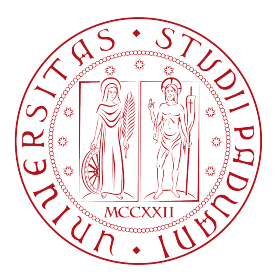

# Università di Padova

FACOLTÀ DI INGEGNERIA

Corso di Laurea in Ingegneria dell'Informazione

### Progetto in ambiente Matlab/Simulink di sistemi di controllo per un sistema meccanico Ball and Beam

Relatore: Prof. Alessandro Beghi

Autore: Alberto Bovo

Anno accademico 2011/2012

# Indice

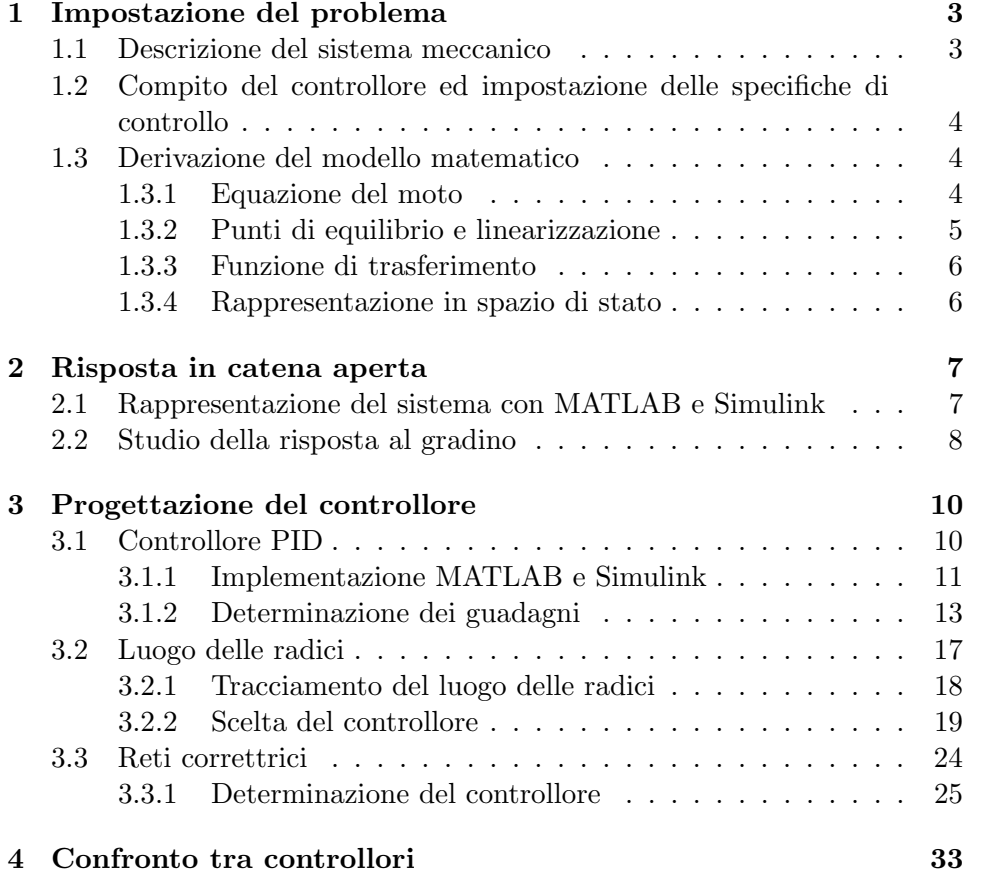

# Introduzione

L'argomento di questa tesi riguarda lo studio della stabilità di un sistema meccanico e la progettazione di controllori per il rispetto dei vincoli sull'uscita imposti dal problema, applicando le nozioni di automatica acquisite durante il corso di Controlli Automatici. Si è poi deciso di presentare diverse tipologie di risoluzione del quesito impiegando vari metodi di sintesi.

Il primo passo consister`a dunque nella modellizzazione matematica del sistema; in questo modo si ha la possibilità di poter studiare le risposte a particolari tipi di ingresso con l'aiuto di specifici programmi di calcolo come MATLAB e Simulink, facilitando così la verifica del rispetto dei vincoli. Ogni diagramma utile nella comprensione della progettazione del sistema di controllo verr`a inserito nella tesi, accompagnato dal rispettivo codice MATLAB opportunamente commentato, in modo da poter comprendere velocemente la struttura e la funzione svolta.

Successivamente verrà effettuata una prima analisi sul sistema in catena aperta e, nel caso in cui le specifiche non vengano rispettate, si passer`a alla realizzazione di controllori operanti in retroazione; in particolare verranno progettati un controllore PID e due sistemi di controllo attraverso il metodo del luogo delle radici e lo studio in frequenza.

Infine, nel capitolo conclusivo, verranno commentati i risultati ottenuti e indicati eventuali difficolt`a incontrate.

## Capitolo 1

# Impostazione del problema

### 1.1 Descrizione del sistema meccanico

Il sistema è composto da un'asta vincolata ad un'estremità da una cerniera (che le permette soltanto di ruotare, eliminando ogni possibile traslazione) e collegata dall'altra ad un braccio che, tramite un motore, ha la possibilità di modificarne l'inclinazione. Ad una rotazione di un angolo theta da parte del motore, il braccio modifica la pendenza dell'asta di un angolo alpha. Sopra l'asta viene posta una palla, alla quale è permesso di muoversi con un grado di libert`a. In altre parole, quando l'asta viene inclinata a partire dalla sua posizione orizzontale, la palla rotola accelerata dal campo di gravità. Il sistema a cui si fa riferimento è mostrato nella Figura 1.1.

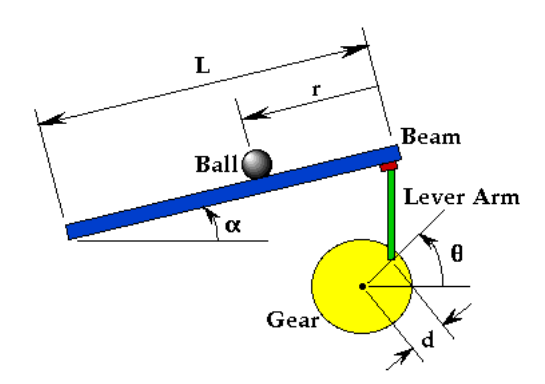

Figura 1.1: Sistema meccanico

Per definire in maniera completa il sistema, elenchiamo qui di seguito le grandezze con i relativi valori assegnati che utilizzeremo per lo svolgimento dell'esercizio:

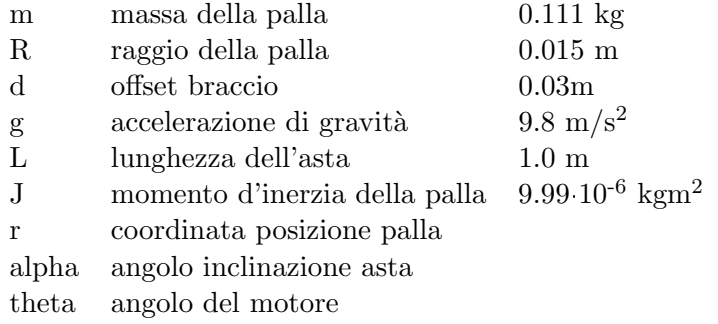

Infine assumiamo che la palla rotoli senza scivolare e che l'attrito volvente tra l'asta e la palla sia trascurabile.

### 1.2 Compito del controllore ed impostazione delle specifiche di controllo

Il nostro scopo è quello di progettare un controllore che sia in grado di regolare la posizione della palla sull'asta. Come prima cosa, quindi, dobbiamo decidere il modo con con cui legare l'ingresso con la grandezza da regolare, scegliendo una forma d'onda adatta a questo ruolo e determinando una relazione tra il valore dell'ampiezza e la distanza finale. Esaminando le caratteristiche del sistema, scegliamo un ingresso a gradino la cui ampiezza, convertita in metri, risulta essere la posizione finale nella quale si troverà la pallina. Per la progettazione del controllore si dovranno seguite le seguenti specifiche:

- tempo di assestamento minore di 3 secondi;
- sovraelongazione minore del 5%.

### 1.3 Derivazione del modello matematico

#### 1.3.1 Equazione del moto

L'equazione del moto della pallina nel sistema in Figura  $1.1$  è la seguente:

$$
-\left(\frac{J}{R^2} + m\right)\ddot{r}(t) + mg\sin\alpha(t) - m(l-r)(\dot{\alpha}(t))^2 = 0 \qquad (1.1)
$$

dove:

- il primo addendo tiene conto della forza d'inerzia della pallina dovuta sia al suo movimento rotatorio, sia a quello di tipo traslatorio (ovvero quello dovuto al moto del suo centro di massa). Ricordiamo che la formula per calcolare il momento d'inerzia di un corpo sferico è  $J_{sfera} = \frac{2}{5} mR^2;$
- il secondo addendo, invece, considera la componente della forza di gravit`a parallela all'asta, ovvero quella che effettivamente influenza il moto della pallina;
- il terzo ed ultimo addendo prende in considerazione la forza centrifuga dovuta alla rotazione dell'asta. D'ora in avanti, però, ignoreremo questo contributo.

#### 1.3.2 Punti di equilibrio e linearizzazione

Per calcolare i punti di equilibrio, risolviamo l'equazione (1.1) imponendo che le grandezze di ingresso e di uscita siano costanti, cioè  $\alpha(t) = \bar{\alpha}$ ,  $r(t) = \bar{r}$ . Si ottengono così due soluzioni:  $\bar{\alpha} = 0, \pi$ . Considerando però la struttura fisica del sistema meccanico, il punto di equilibrio che accettiamo è  $\bar{\alpha} = 0$ .

Linearizziamo dunque l'equazione nell'intorno di questo punto. Sapendo che sin y nell'intorno di  $y = 0$  può essere approssimato grazie alla serie di Taylor (troncata al primo ordine) con  $y$ , allora l'equazione  $(1.1)$  diventa:

$$
\left(\frac{J}{R^2} + m\right)\ddot{r}(t) = mg\,\alpha(t) \tag{1.2}
$$

In realtà, finora abbiamo preso in considerazione solo l'angolo dell'asta e non, pi`u precisamente, quello del motore. Osservando la figura 1.1 si rileva che la relazione tra questi due angoli è:

$$
\alpha = \arcsin\left(\frac{d}{L}\sin\theta\right) \tag{1.3}
$$

Sapendo che l'angolo  $\theta$ , come l'angolo  $\alpha$ , assume valori nell'intorno del punto di equilibrio  $\theta = 0$ , la formula (1.3) può essere approssimata con la seguente espressione lineare:

$$
\alpha = \frac{d}{L}\theta
$$

Sostituendola nella (1.2) si ottiene:

$$
\left(\frac{J}{R^2} + m\right)\ddot{r}(t) = mg\frac{d}{L}\theta(t)
$$
\n(1.4)

#### 1.3.3 Funzione di trasferimento

Applicando la trasformata di Laplace all'equazione (1.4) e considerando nulle le condizioni iniziali, si ottiene:

$$
\left(\frac{J}{R^2} + m\right)R(s)s^2 = mg\frac{d}{L}\Theta(s)
$$

Da questa possiamo ricavarci la funzione di trasferimento tra l'uscita  $R(s)$ , posizione della pallina, e l'ingresso  $\Theta(s)$ , l'angolo del motore:

$$
W(s) = \frac{R(s)}{\Theta(s)} = \frac{mgd}{L\left(\frac{J}{R^2} + m\right)}\frac{1}{s^2}
$$
\n(1.5)

Si riscontra, così, la presenza di un doppio integratore che rende particolarmente instabile il sistema da controllare e che quindi dovremmo cercare di controbilanciare attraverso la progettazione dei nostri sistemi di controllo.

#### 1.3.4 Rappresentazione in spazio di stato

Le equazioni linearizzate del sistema possono essere rappresentate anche attraverso il modello in forma di stato. Scegliendo la posizione e la velocit`a della palla come variabili di stato, l'angolo del motore come ingresso e indicando con  $y(t)$  l'uscita otteniamo:

$$
\begin{bmatrix} \dot{r}(t) \\ \ddot{r}(t) \end{bmatrix} = \begin{bmatrix} 0 & 1 \\ 0 & 0 \end{bmatrix} \begin{bmatrix} r(t) \\ \dot{r}(t) \end{bmatrix} + \begin{bmatrix} 0 \\ \frac{mgd}{L\left(\frac{J}{R^2} + m\right)} \end{bmatrix} \theta(t)
$$

$$
y(t) = \begin{bmatrix} 1 & 0 \end{bmatrix} \begin{bmatrix} r(t) \\ \dot{r}(t) \end{bmatrix}
$$

## Capitolo 2

# Risposta in catena aperta

### 2.1 Rappresentazione del sistema con MATLAB e Simulink

Per conoscere ed analizzare la risposta del sistema in catena aperta ci aiutiamo con MATLAB; grazie alla funzione di trasferimento calcolata nel capitolo precedente, possiamo simulare il comportamento del sistema al variare dell'ingresso. Dalla simulazione si otterrà un diagramma temporale della posizione della pallina sull'asta, cioè della grandezza che dobbiamo controllare.

Il codice MATLAB implementato per il nostro problema è il seguente:

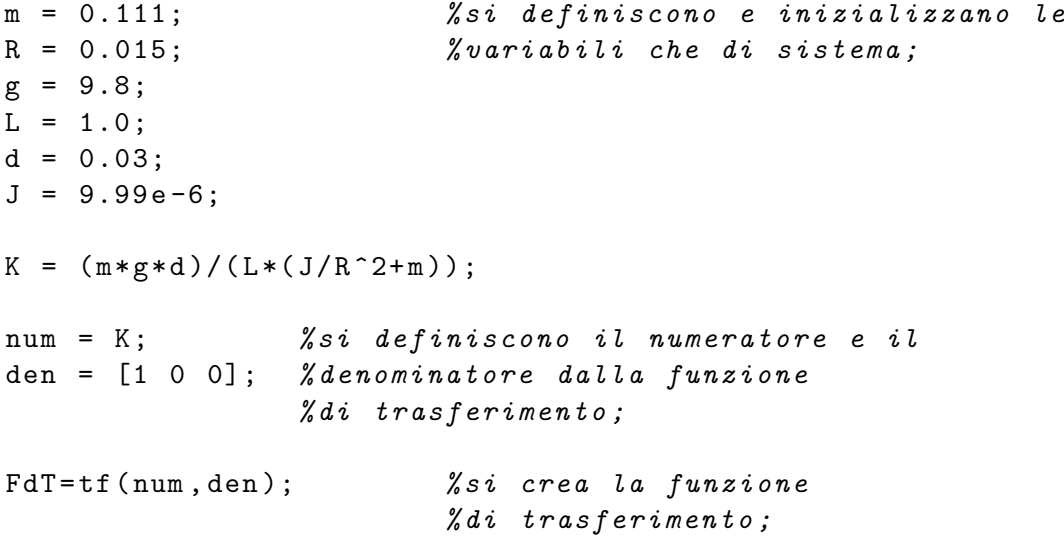

Questo codice serve solo a definire la funzione di trasferimento del sistema; esso infatti è il punto di partenza dal quale, attraverso altre funzioni fornite da MATLAB, è possibile analizzare le risposte e le sue caratteristiche.

Un modo alternativo per conoscere la risposta del sistema è quello di realizzare una simulazione mediante Simulink, un software per la modellazione, simulazione e analisi di sistemi dinamici strettamente integrato con MATLAB. Per il nostro problema, creiamo innanzitutto un modello del sistema fisico, il quale ci servirà per le analisi successive. Il suo schema a blocchi Simulink è mostrato nella seguente figura:

$$
\underbrace{\overbrace{\text{theta}}\text{theta}}_{\text{Gain}}
$$

Figura 2.1: Schema Simulink del sistema

Dalla figura, notiamo che il programma ha come grandezza d'ingresso l'angolo del motore theta e come uscita la posizione r della pallina. Il blocchetto che svolge il ruolo principale in questo schema è l' $Fcn$ , il quale lega l'angolo dell'asta alpha all'accelerazione della pallina attraverso la seguente formula, ricavata dall'equazione del moto non lineare:

$$
\ddot{r}(t) = \frac{mg\sin\alpha(t)}{\frac{J}{R^2} + m} \tag{2.1}
$$

Questo valore dovrà poi essere integrato due volte per ottenere la grandezza voluta in uscita.

#### 2.2 Studio della risposta al gradino

Grazie al codice sviluppato nel paragrafo precedente, possiamo ora andare a conoscere la risposta al gradino del sistema in catena aperta, ossia osservare la variazione della posizione della pallina ad un ingresso di ampiezza arbitraria. Per fare questo possiamo agire in due modi:

1. aggiungendo al codice MATLAB l'istruzione  $step(0.25*FdT, 8)$ ; in questo modo calcola la risposta del sistema lineare rappresentato dalla funzione di trasferimento FdT ad un gradino di ampiezza 0.25 e la raffigura graficamente;

2. oppure creando la seguente simulazione, nella quale si richiama nel blocchetto Subsystem il diagramma a blocchi già visto:

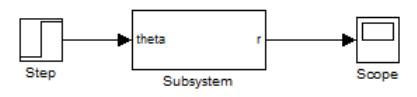

Figura 2.2: Schema Simulink per lo studio della risposta in catena aperta

In entrambi i casi, la risposta del sistema ad un ingresso a gradino di ampiezza 0.25rad risulta essere:

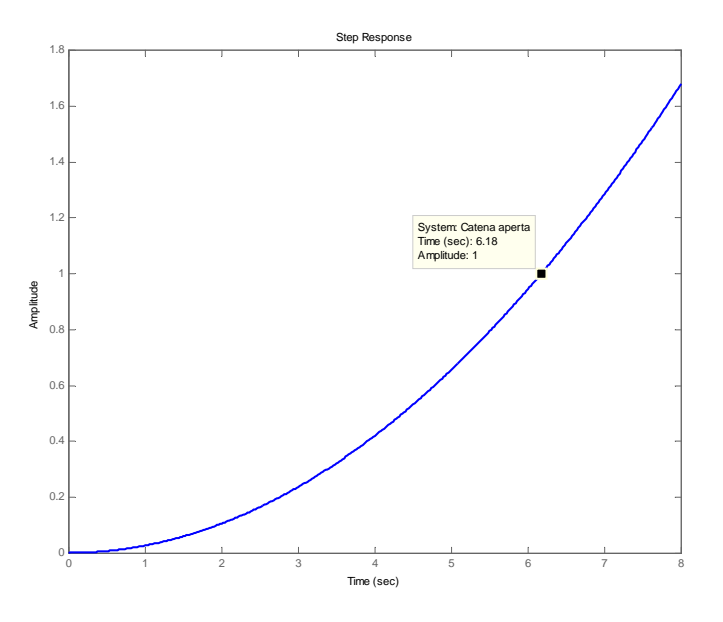

Figura 2.3: Risposta in catena aperta

Si osserva che la curva nel grafico di figura 2.3, che indica la posizione della pallina, cresce sempre più velocemente all'aumentare del tempo, superando la soglia massima consentita che è quella della lunghezza dell'asta; la pallina infatti subisce un'accelerazione costante sotto la forza di gravità, allontanandosi sempre più velocemente dal punto iniziale e finendo per cadere giù dall'asta. Si può concludere, quindi, che il sistema in catena aperta è instabile.

## Capitolo 3

# Progettazione del controllore

Osservato che il sistema in catena aperta è instabile, dobbiamo ora realizzare dei controllori in grado di stabilizzarne l'uscita, seguendo le specifiche imposte dal problema. La teoria del controllo ci fornisce diverse metodologie per affrontare questo tipo di progettazione; nei prossimi paragrafi ne verranno esaminate alcune di esse, quali PID, luogo delle radici e risposta in frequenza.

### 3.1 Controllore PID

Come prima soluzione, si cerca di ottenere un comportamento soddisfacente dell'uscita inserendo, nella catena diretta del sistema ad anello chiuso, un controllore Proporzionale-Integrale-Derivativo (o, abbreviato, PID). Il diagramma a blocchi sarà quindi della forma:

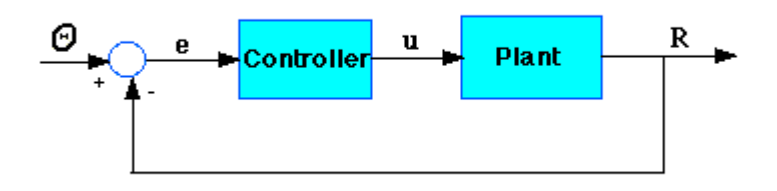

Figura 3.1: Schema a blocchi del sistema in catena chiusa

Come suggerito dal nome, il controllore si compone di tre tipologie di azione, che agiscono contemporaneamente sul segnale d'errore  $e(t)$ , ottenuto come differenza tra la posizione desiderata  $\vartheta(t)$  e la posizione istantanea  $r(t)$ ; il segnale in uscita  $u(t)$  sarà quindi dato dalla somma dei tre contributi:

$$
u(t) = K_P e(t) + K_I \int e(t)dt + K_D \frac{d}{dt} e(t)
$$

dove  $K_P$ ,  $K_I$  e  $K_D$  sono, rispettivamente, il guadagno proporzionale, integrale e derivativo.

Si ottiene così la funzione di trasferimento del controllore PID:

$$
K_P + \frac{K_I}{s} + K_D s = \frac{K_D s^2 + K_P s + K_I}{s}
$$
\n(3.1)

Il segnale  $u(t)$  verrà inviato poi in ingresso al blocchetto Plant, che rappresenta il sistema fisico attraverso la funzione di trasferimento calcolata nella formula  $(1.5)$ , ottenendo l'uscita  $r(t)$ .

Il nostro compito è quello di determinare, tramite un procedimento euristico, i valori dei tre guadagni che stabilizzano il sistema, seguendo le specifiche del problema.

#### 3.1.1 Implementazione MATLAB e Simulink

Per studiare la risposta del sistema con l'aggiunta del controllore PID si deve completare il programma MATLAB del Capitolo 2 con le seguenti righe di codice:

```
kp = 1; % Si inizializzano i guadagni
kd = 0; % della funzione di trasferimento
ki = 0; % del controllore PID;
contr=tf ([kd kp ki], [1 0]); %si definisce la funzione
                                 % di trasferimento
                                 % del controllore ;
sys_cl = feedback ( contr * FdT ,1); % si crea il sistema con
                % retroazione negativa , dove il primo
                % termine tra parentesi è la funzione
                % di trasferimento del sistema in catena
                % diretta , mentre il secondo rappresenta
                % il sistema presente in retroazione ;
```
step (0.25\* sys\_cl , 10) % si calcola la risposta ad % un gradino di ampiezza 0.25 % del sistema ad anello chiuso ;

In alternativa, si può realizzare un programma equivalente con Simulink: si utilizza il blocchetto specifico  $PID$  controller, il quale include la possibilità di definire diverse caratteristiche avanzate del controllore, sebbene per il nostro problema è sufficiente determinare i valori dei tre guadagni, e, come sistema fisico, un blocchetto con la funzione di trasferimento (1.5), ottenendo così il seguente schema:

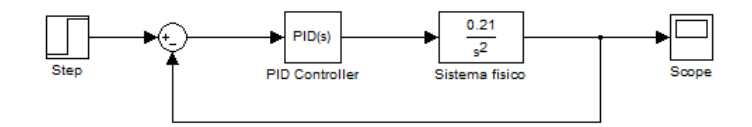

Figura 3.2: Programma Simulink

In entrambi i casi, come rappresentazione del sistema fisico, si è utilizzata la funzione di trasferimento  $(1.5)$ . Un possibile miglioramento è quello di utilizzare al suo posto nello schema Simulink il blocchetto Fcn, inserendo come formula la (2.1) che non presenta approssimazioni; in questo modo l'uscita risulta essere più precisa. Nello studio per la scelta dei parametri, per`o, si lavorer`a con uno dei primi due programmi presentati in questo paragrafo.

#### 3.1.2 Determinazione dei guadagni

Per determinare il valore dei parametri  $K_P$ ,  $K_I$  e  $K_D$  non esiste un vero e proprio procedimento algoritmico e si procede quindi effettuando diverse simulazioni al variare dei valori dei guadagni, fino a che l'uscita non soddisfa le condizioni richieste. Elenchiamo qui di seguito i vari passaggi:

 $K_P = 1, K_I = 0, K_D = 0;$  il controllo in questo caso si riduce alla sola azione proporzionale. Modificando questo parametro si va quindi a modificare il tempo di salita; la risposta al gradino è rappresentata nella seguente figura:

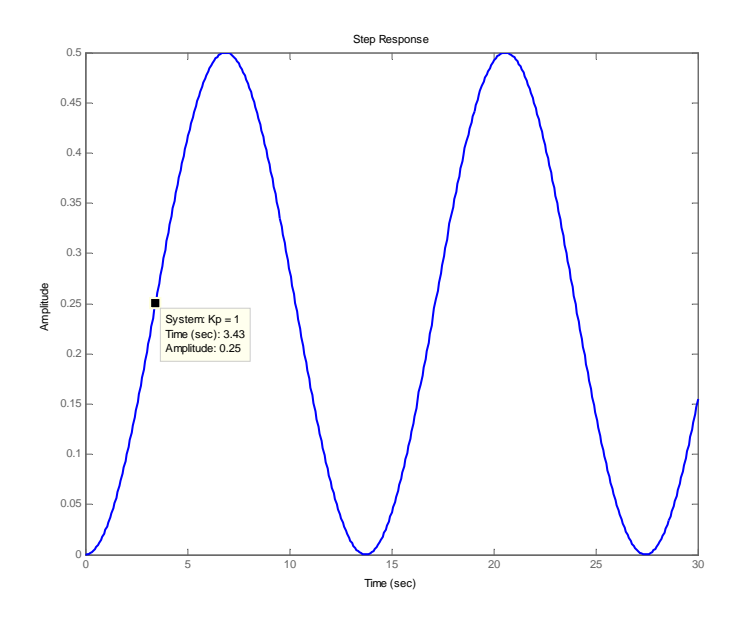

Figura 3.3: Risposta al gradino,  $K_P = 1$ 

La presenza della sola azione proporzionale, come mostrato nel grafico, non rende il sistema stabile: l'uscita, sebbene non diverga più all'infinito, come nel caso della risposta ad anello aperto, continua però ad oscillare tra 0 e 0,5 metri. Si osserva dal grafico che il tempo di salita risulta essere troppo elevato per le specifiche di controllo imposte dal problema; nei passaggi successivi, in base all'effetto che verrà prodotto anche dalle altre tipologie di azione, potrà essere necessario modificare tale valore, trovando un  $K_P$  più idoneo.

 $K_P = 10, K_I = 0, K_D = 0$ ; si nota che l'uscita del sistema al variare del parametro  $K_P$  continua ad oscillare tra gli stessi valori ma si modifica la frequenza di oscillazione; all'aumentare del guadagno infatti si riduce il periodo. A questa conclusione è possibile arrivarci anche andando a considerare il luogo delle radici; dalla figura (3.8) del prossimo paragrafo, si deduce che variando solo il parametro dell'azione proporzionale non si riesce a ottenere la stabilità asintotica, ma l'uscita rimarrà di tipo oscillatorio per ogni scelta di  $K_P \neq 0$ . Aumentando dunque il valore del parametro proporzionale, si riesce ad avere un tempo di salita migliore:

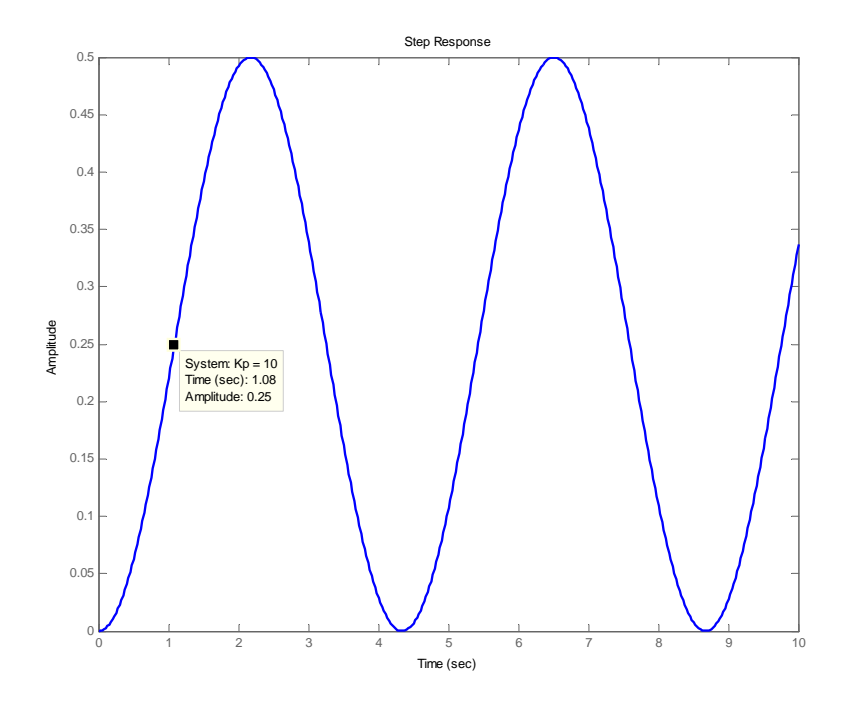

Figura 3.4: Risposta al gradino,  $K_P = 10$ 

Per stabilizzare l'uscita c'è dunque bisogno di un azione di tipo derivativo, in quanto ha la proprietà di diminuire sia la sovraelongazione, sia il tempo di assestamento;

 $K_P = 10, K_I = 0, K_D = 10;$  il controllore, con questa scelta di parametri, si riduce ad un PD. La risposta è la seguente:

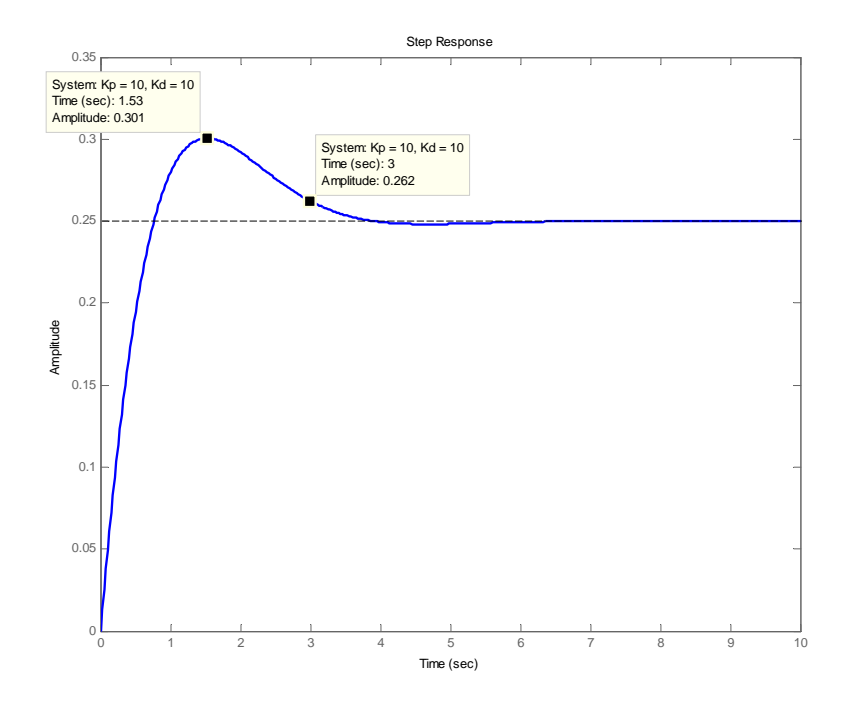

Figura 3.5: Risposta al gradino,  $K_P = 10$ ,  $K_D = 10$ 

Si osserva che il sistema ora risulta stabile, anche se necessita di un ulteriore correzione in quanto non sono ancora rispettate le specifiche di progetto: la sovraelongazione, infatti, deve rimanere al di sotto del valore 0,2625 metri (in quanto l'overshoot massimo consentito è del 5%) e la pallina si deve stabilizzare all'interno dell'intervallo  $0,245 \div 0,255$  metri in un tempo minore di 3 secondi. I due punti indicati nel grafico mostrano che entrambi questi criteri non sono rispettati; per le proprietà dell'azione derivativa viste in precedenza, si cercher`a di migliorare la risposta aumentando adeguatamente il valore della KD.

•  $K_P = 20, K_I = 0, K_D = 45$ ; in questo passaggio si è aumentato il  $K_D$ , correggendo leggermente anche il guadagno proporzionale. La risposta in questo caso è:

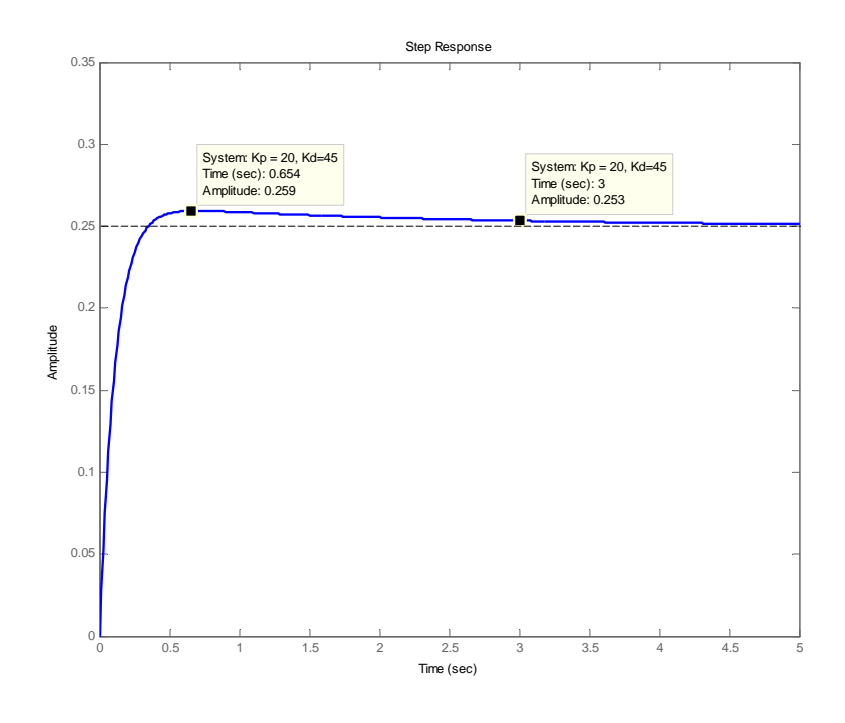

Figura 3.6: Risposta al gradino,  $K_P = 20, K_D = 45$ 

Con questa scelta di parametri, entrambe le richieste sono soddisfatte; questo controllore dunque è idoneo alla risoluzione di questo problema. La sua funzione di trasferimento è  $45s + 20$ .

Come ultima cosa, si osserva che il controllore è sprovvisto dell'azione integrale  $(K_I = 0)$ ; il suo principale effetto è quello di eliminare l'errore a regime, andando però ad aumentare la sovraelongazione e il tempo di assestamento. Nonostante questo tipo di azione sia una porzione fondamentale del controllore, si preferisce non servirsene, in quanto il sistema già risulta attenersi alle specifiche con il solo PD.

### 3.2 Luogo delle radici

Analogamente, la sintesi di un controllore si può eseguire attraverso il metodo del luogo delle radici; questo, infatti, è un procedimento grafico che permette di studiare lo spostamento dei poli di una funzione di trasferimento ad anello chiuso al variare di un parametro reale K. In particolare, esiste una relazione tra i vincoli che riguardano la sovraelongazione e il tempo di assestamento con la posizione dei poli nel piano complesso; perché tali condizioni vengano seguite, essi devono rispettivamente trovarsi nelle seguenti regioni di piano colorate:

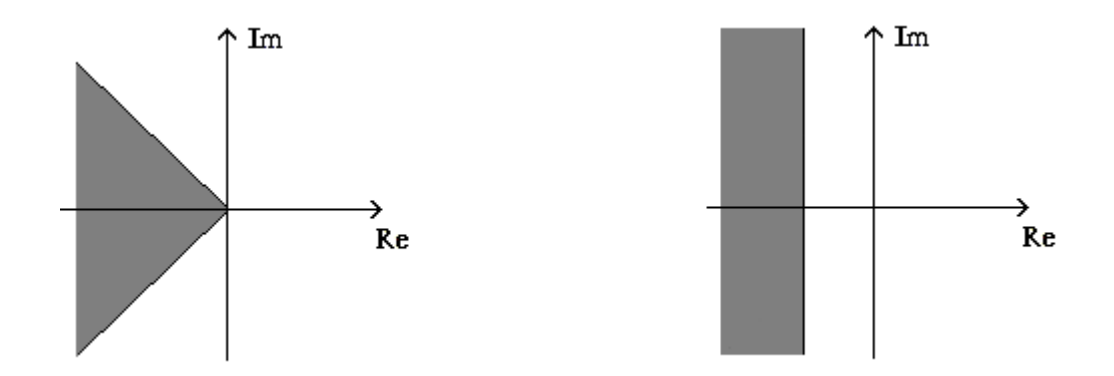

Figura 3.7: Posizionamento poli

E possibile delimitare tali regioni anche nei grafici in MATLAB, per ` rendere più semplice lo studio della stabilità; la funzione utilizzata è sgrid(z wn), nella quale viene richiesto il *coefficiente di smorzamento*  $\xi$  ("z" nella formula) e la *pulsazione naturale*  $\omega_n$  ("wn" nella formula). Per determinare tali valori si procede nel modo seguente:

ul coefficiente di smorzamento è direttamente legato alla sovraelongazione massima dalla formula:

$$
S = e^{-\frac{\xi \pi}{\sqrt{1 - \xi^2}}}
$$

o, equivalentemente:

$$
S = e^{-\frac{\pi}{\tan \theta}}
$$

dalla quale, ricavando  $\theta$ , si ottiene il valore del parametro che ci interessa sapendo che  $\xi = \cos \theta$ . Imponendo  $S = 0.05$ , risulta che  $\xi \simeq 0.7;$ 

 il coefficiente di smorzamento e pulsazione naturale sono invece legate al tempo di assestamento dalla formula:

$$
T_a \simeq \frac{4}{\xi \omega_n}
$$

la quale è stata ottenuta imponendo che lo scostamento dal valore finale deve essere al massimo il 2%. Sostituendo i dati a nostra disposizione si ottiene che  $\omega_n \simeq 1.9 \text{rad/sec.}$ 

#### 3.2.1 Tracciamento del luogo delle radici

Con queste informazioni, è ora possibile implementare il codice MATLAB da aggiungere a quello presentato nel Capitolo 2:

```
rlocus ( FdT ); % calcola e disegna il luogo delle radici
                % positivo (k >0) della funzione di
                % trasferimento FdT ;
sgrid (0.70 , 1.9); % disegna le linee per delimitare
                         % la parte di piano nel quale
                         % devono giacere i poli per
                         % soddisfare le specifiche
                         % imposte ;
axis ([ -5 5 -2 2]); % mostra la parte di grafico nel
                         % piano complesso delimitato da
                         % questi valori ;
```
Lanciando l'esecuzione del programma si ottiene il grafico di figura 3.8. Si osserva che il sistema ha due poli nell'origine, i quali, al crescere di k, divergono all'infinito lungo l'asse immaginario; inoltre si nota che non esiste alcun k positivo per il quale le radici si trovano nella regione del piano che garantisce la stabilità. È perciò necessario introdurre un controllore che modifichi il luogo delle radici portandolo nell'area voluta.

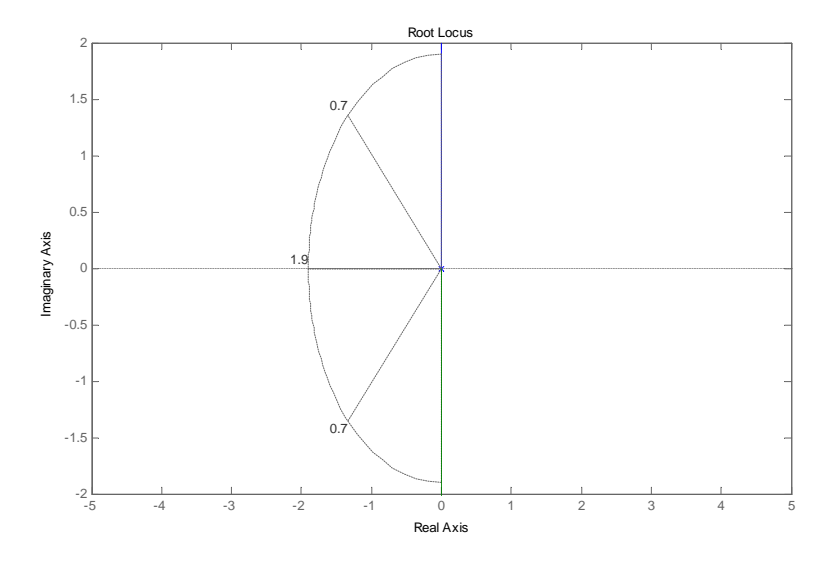

Figura 3.8: Luogo delle radici

#### 3.2.2 Scelta del controllore

Il compito di questo sistema è dunque quello di traslare verso sinistra il luogo delle radici. Per realizzare questa operazione si sceglie una funzione di trasferimento del tipo:

$$
C(s) = K_c \frac{(s - z_0)}{(s - p_0)}
$$

con  $z_0$  minore in modulo di  $p_0$ .

Si decide, quindi, di posizionare lo zero abbastanza vicino all'origine, in modo tale da ridurre l'influenza di uno dei due poli della FdT del sistema fisico, mentre il polo lo si colloca a sinistra dell'origine, per portare nella giusta zona il luogo delle radici. Dopo vari tentativi ed esecuzioni del programma in MATLAB, si conclude che una possibile e valida scelta è:  $z_0 = -0.01$  e  $p_0 = -6$ , ovvero

$$
C(s) = K_c \frac{(s + 0.01)}{(s + 6)}
$$

Il codice MATLAB utilizzato è:

```
zo = -0.01; % inizializzazione di zo e po
po = -6; % ovvero rispettivamente lo zero e
                % i1 polo di C(s);
contr = tf ([1 - zo], [1 - po]), %crea la FdT del
                                % controllore ;
rlocus ( contr * FdT ); % traccia il luogo delle radici
                        % del sistema dato dalla
                        % serie tra il controllore
                        %e il sistema;
```
sgrid (0.70 , 1.9);

Eseguendo il codice, si ottiene:

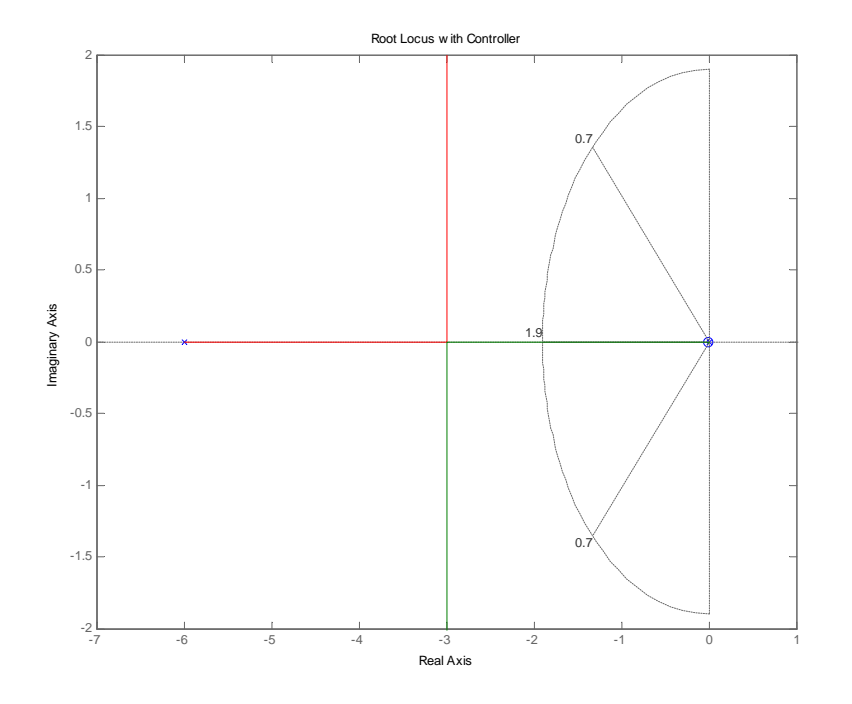

Figura 3.9: Luogo delle radici con controllore

Ora una parte dei rami del luogo delle radici si trova nell'area richiesta; questo ci conferma la correttezza della scelta del controllore, sebbene non sia l'unica possibile.

Il passo successivo è dunque quello di scegliere un opportuno guadagno  $K_c$  con l'aiuto della funzione MATLAB [k, poles] = rlocfind(FdT\*contr) la quale, grazie ad un cursore, ci permette di determinare direttamente dal grafico il valore desiderato. Il seguente grafico mostra una possibile scelta della costante e dei rispettivi poli:

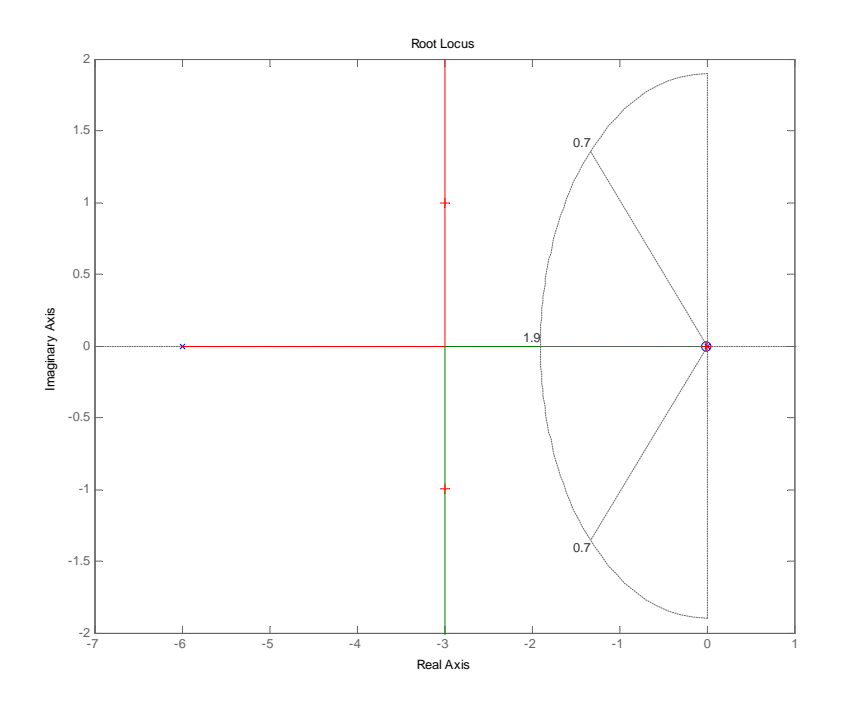

Figura 3.10: Scelta di  $K_c$  con il luogo delle radici

Ovvero:

selected\_point = -2.9905 + 1.0000 i  $k = 47.7623$ poles = -2.9950 + 1.0000 i  $-2.9950 - 1.0000i$ -0.0101

Determinato il guadagno, si può ora scrivere la funzione di trasferimento completa del controllore:

$$
C(s) = 48 \frac{(s + 0.01)}{(s + 6)}
$$

A questo punto, non resta che visualizzare la risposta del sistema ad un gradino di ampiezza 0.25m

```
Kc = 48; \frac{\% \text{Inizializzazione } costanti;}{\text{Inizializzazione } costanti;}zo = -0.01;po = -6;contr = tf(Kc*[1 - zo], [1 - po]); %creazione della funzione
                             % di trasferimento del
                             % controllore ;
sys_cl = feedback ( contr * FdT ,1); % creazione della FdT
                             % del sistema in catena chiusa ;
step (0.25 * sys_c1, 4);
```
Dall'esecuzione del codice precedente, si ottiene la seguente risposta che rispetta le condizioni su sovraelongazione e tempo di assestamento richieste dal problema:

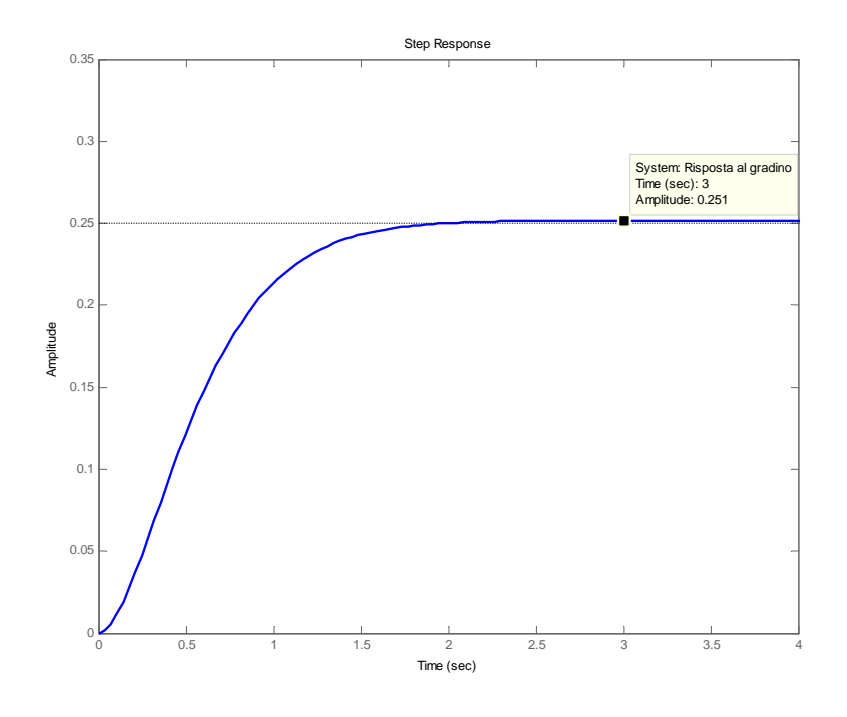

Figura 3.11: Risposta al gradino di ampiezza 0.25m

### 3.3 Reti correttrici

Un ulteriore metodo alternativo per la sintesi di un controllore è quello delle reti correttrici, il quale si basa sull'idea principale di utilizzare i diagrammi di Bode della funzione di trasferimento del sistema in catena aperta per stimare la risposta del corrispondente sistema ad anello chiuso; anche in questo caso, infatti, esiste una relazione tra le caratteristiche del grafico con le specifiche di controllo richieste. Aggiungendo e cambiando il controllore si modifica il diagramma del sistema ad anello aperto e di conseguenza la risposta di quello in retroazione finché i criteri richiesti non sono rispettati.

Si procede dunque disegnando i diagrammi del modulo e della fase della funzione di trasferimento del sistema meccanico, grazie alla funzione  $bode(FdT)$  di MATLAB. I grafici risultano essere i seguenti:

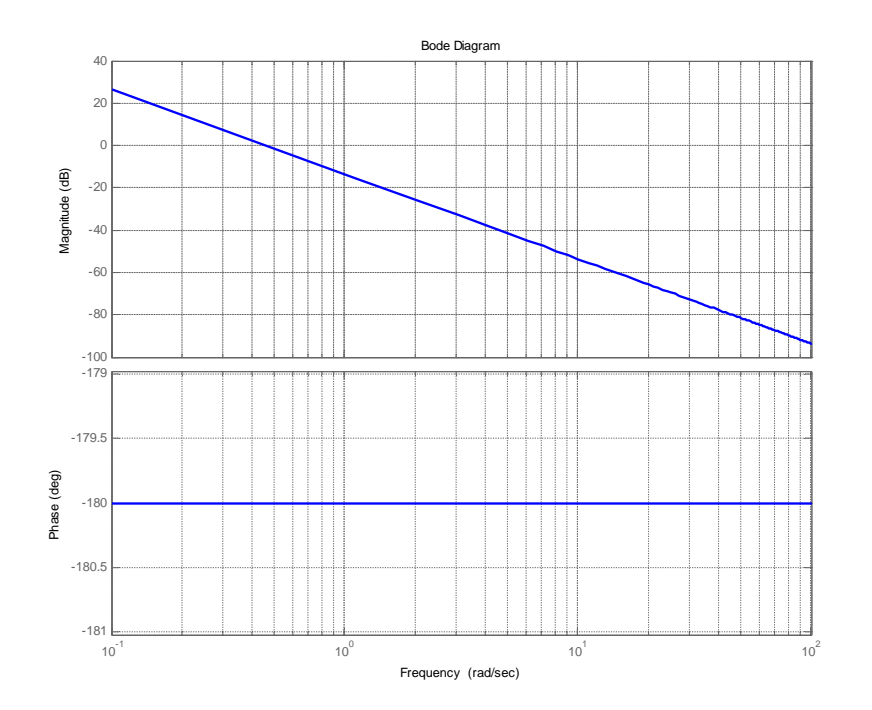

Figura 3.12: Diagramma di Bode di FdT

Da questa rappresentazione si osserva che il margine di fase è nullo e quindi il sistema in catena chiusa instabile; si deve dunque procedere cercando di aumentare il margine di fase attraverso una rete anticipatrice.

#### 3.3.1 Determinazione del controllore

Il controllore, come precedentemente annunciato, è una rete anticipatrice (o rete amplificatrice), cioè un sistema con funzione di trasferimento della forma:

$$
C(s) = K_c \frac{1 + sT}{1 + saT}, \qquad T > 0, \quad 0 < a < 1
$$

Questo controllore ci permette di aggiungere una fase positiva massima di  $\pi/2$  al sistema, nel range di frequenza tra  $1/aT$  e  $1/T$ .

Per definire i valori di T e di a presenti nella formula, ci si aiuta calcolando dei valori di riferimento iniziali con formule euristiche che saranno un punto di partenza per poi ottenere quelli che effettivamente soddisfano le specifiche richieste:

- $\bullet$  *Margine di fase*: nel paragrafo precedente si è appreso che ad una sovraelongazione massima del 5% corrisponde un coefficiente di smorzamento pari a  $\xi = 0.7$ . In prima approssimazione quindi, il margine di fase minimo del sistema in catena chiusa deve essere almeno 100 volte il coefficiente di smorzamento, ovvero  $m_{\varphi} \geq 70$  gradi.
- Pulsazione centrale alla quale deve essere aggiunta la fase: stabilire questo parametro risulta complicato per questo tipo di sistema, in quanto il diagramma della fase è una linea orizzontale. Esiste però una relazione tra la larghezza di banda  $(w_{bw})$  e il tempo di assestamento  $(T_a)$  stabilita dalla seguente formula:

$$
w_{bw} = \frac{4}{T_a \xi} \sqrt{1 - 2\xi^2 + \sqrt{4\xi^4 - 4\xi^2 + 2}}
$$

Da questa si ottiene una  $w_{bw}$  di circa 1.92 rad/sec; la pulsazione centrale sarà dunque posta prima di questa e si sceglie per ora  $w = 1$ rad/sec.

Costante a: per determinarne il valore si utilizza la seguente formula:

$$
a = \frac{1 - \sin m_{\varphi}}{1 + \sin m_{\varphi}}
$$

dalla quale si ottiene  $a = 0.0311$ .

 Costante di tempo T: per definire questo parametro si impiegano le seguenti formule:

$$
T = \frac{1}{w\sqrt{a}} \qquad aT = \frac{\sqrt{a}}{w}
$$

Sostituendo i valori ottenuti nei punti precedenti si ha: T=5.67 e  $aT=0.176$ .

Definita la funzione di trasferimento del controllore attraverso questi parametri iniziali, si procede analizzando il diagramma di Bode del sistema complessivo; completando il codice MATLAB del Capitolo 2 con le righe seguenti si ottiene la rappresentazione grafica della risposta in frequenza:

```
phi = 70* pi /180; % Inizializzazione delle variabili ;
a = (1 - \sin(\pi h i))/(1 + \sin(\pi h i));w = 1;T = 1/(w * sqrt(a));k = 1;numcontr = k*[T 1]; %si definisce la funzione
dencontr = [a*T 1]; % di trasferimento del
contr = tf(numcontr, dencontr); % countrollore;bode ( contr * FdT ) % traccia i diagrammi di
                 % Bode del sistema complessivo ;
```
I grafici sono i seguenti:

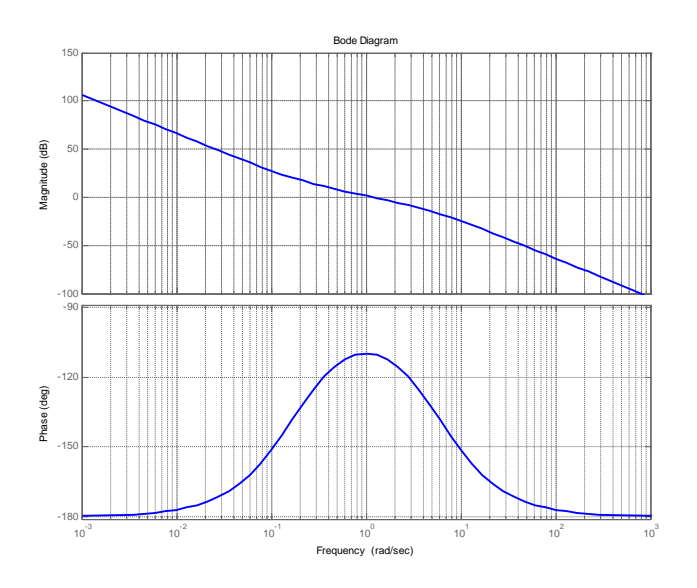

Figura 3.13: Diagrammi di Bode con controllore

Si osserva ora che il margine di fase è di circa 70 gradi. Per poter visualizzare il valore preciso di questo termine si può sostituire la funzione MATLAB  $bode(contr *FdT)$  con la funzione margin(contr\*FdT), la quale opera nello stesso modo della prima e in più calcola e fornisce i valori numerici di vari parametri, tra cui la pulsazione di attraversamento e lo stesso margine di fase.

Stabilito che il controllore segue le direttive individuate nei punti precedenti, si controlla se la risposta del sistema in retroazione rispetta i vincoli di progetto del problema esaminando la risposta al gradino. Aggiungendo il seguente codice:

```
sys_cl = feedback(contr*FdT, 1);t = 0:0.01:6;step (0.25* sys_cl , t )
```
si ottiene:

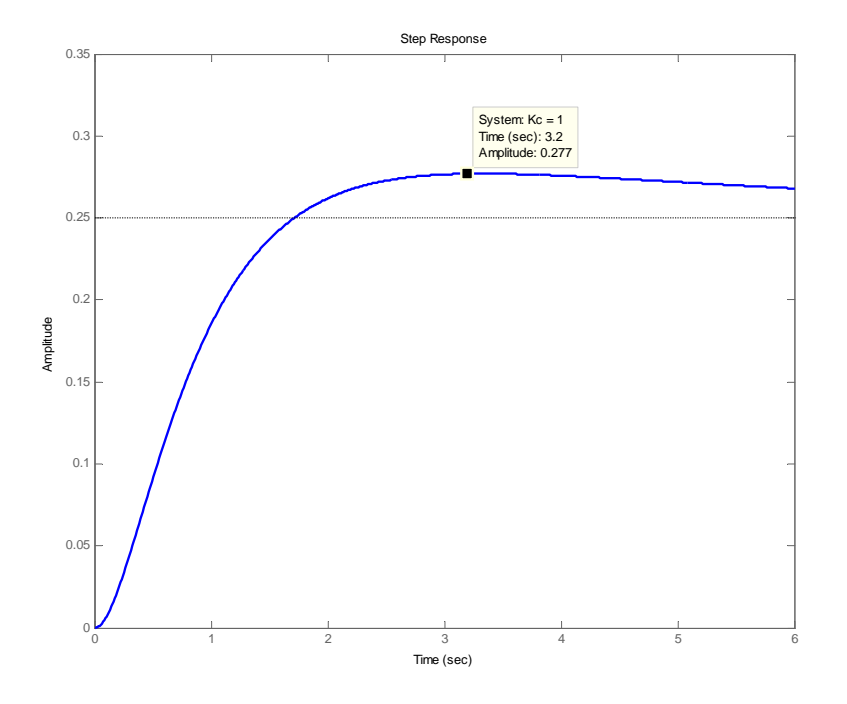

Figura 3.14: Risposta al gradino con  $K_c = 1$ 

Sebbene il sistema sia ora stabile, la risposta non può essere accettata in quanto la sovraelongazione sale oltre il 10% e il valore d'uscita si assesta al di sotto del 2% del valore finale solo dopo undici secondi. Anche agendo sulla costante  $K_c$  le cose non migliorano di molto: aumentandola infatti si riesce a soddisfare la richiesta per quanto riguarda il tempo di assestamento, ma la sovraelongazione risulta ancora più elevata della precedente. Il grafico che segue mostra la risposta scegliendo  $K_c = 5$ :

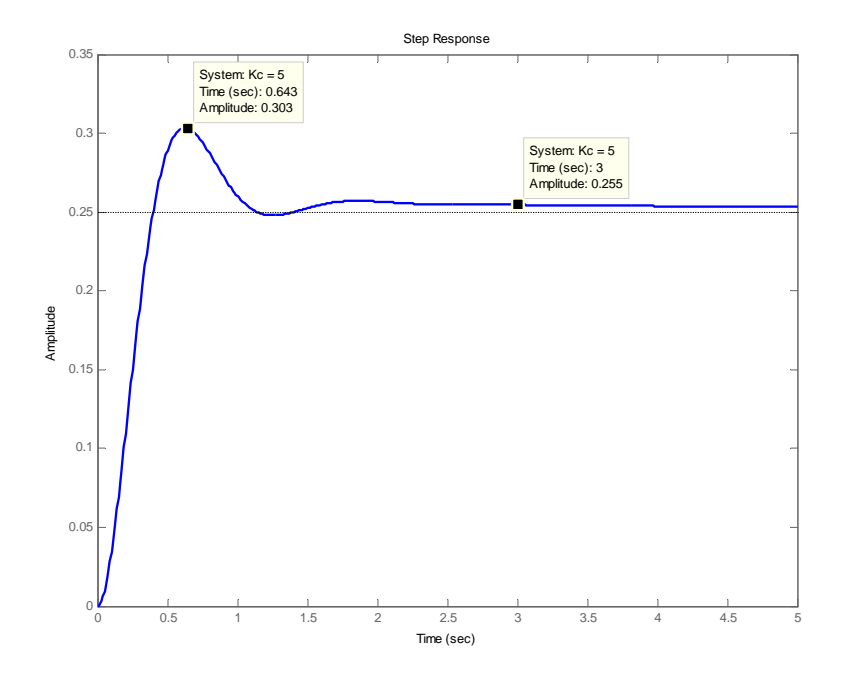

Figura 3.15: Risposta al gradino con  $K_c = 5$ 

Si deve dunque definire un altro controllore, partendo da valori diversi di margine di fase, pulsazione centrale e guadagno. Un primo tentativo può essere quello di scegliere un margine di fase più elevato, visto che quello scelto in precedenza rappresentava il limite inferiore, mantenendo invariate le altre variabili.

Con  $m_\varphi = 80$  si ha:

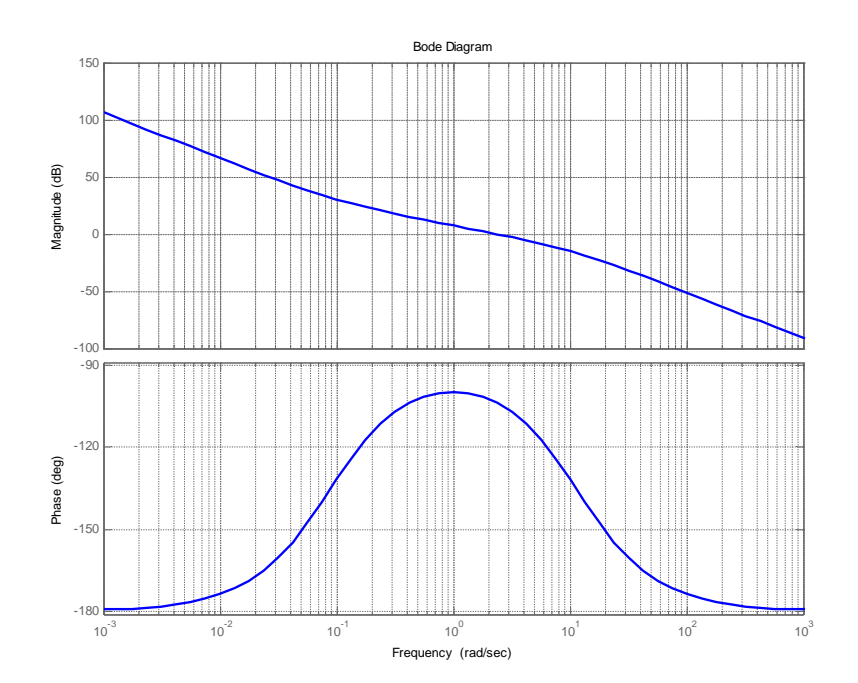

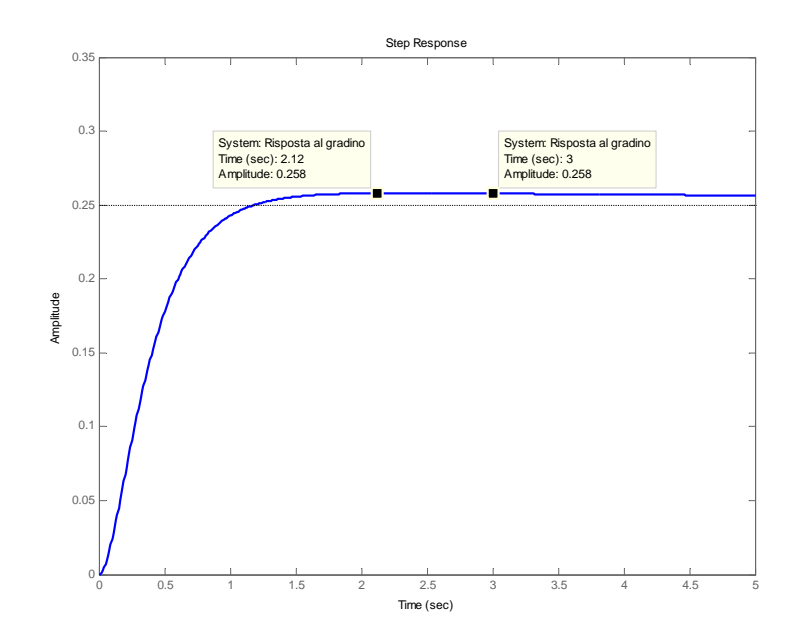

In questo modo si ottiene una risposta che soddisfa il vincolo di overshoot, ma non ancora quello che riguarda il tempo di assestamento. Una possibile soluzione è quella di aumentare il guadagno; ciò comporta un aumento della sovraelongazione (che può essere comunque gestita aumentando di un paio di gradi il margine di fase) e, allo stesso tempo, una più rapida convergenza verso il valore finale. Impostando il margine di fase a 82 gradi, il guadagno a 2 e mantenendo invariata la pulsazione centrale si ottiene:

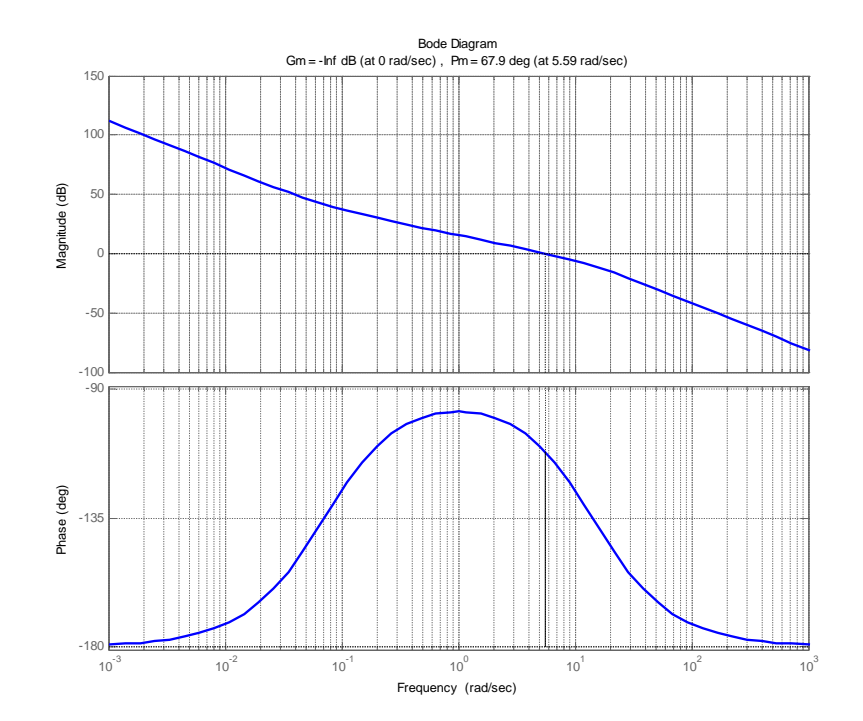

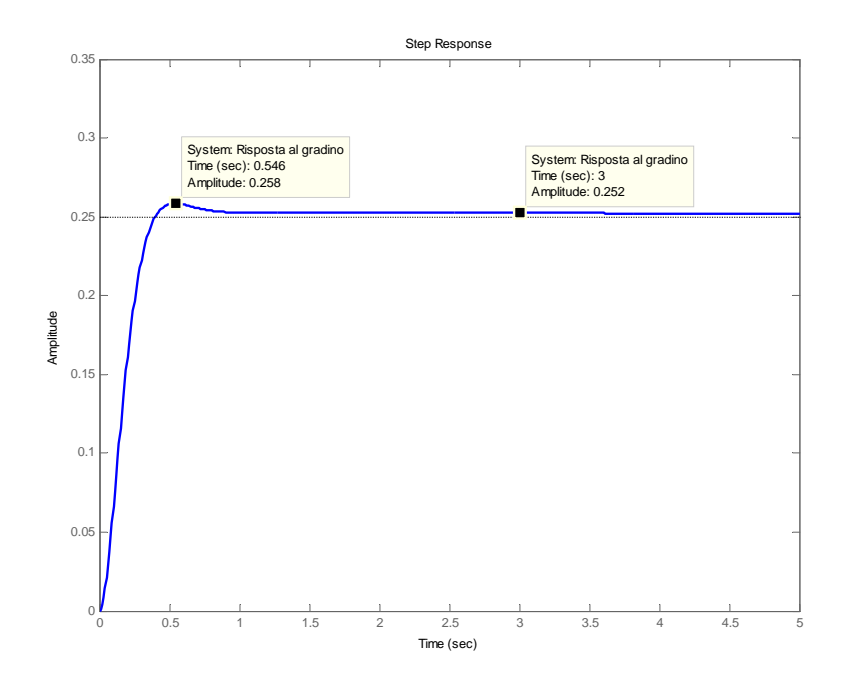

Con la scelta di questi parametri, si ottiene una risposta che soddisfa tutte le specifiche di controllo richieste dal problema; si determina dunque la funzione di trasferimento del controllore trovato, che risulta essere:

$$
C(s) = 2\frac{1 + 14.3s}{1 + 0.0699s}
$$

Infine, si riporta nella figura 3.16 la risposta in frequenza del sistema complessivo in catena chiusa. Dal diagramma di Bode si osserva che il modulo in banda passante è di  $0_{dB}$  e dunque l'errore a regime risulterà essere nullo o comunque molto piccolo; esaminando poi il grafico poco prima del punto di spezzamento, si scopre un leggerissimo picco di risonanza, il quale determina la presenza di una lieve sovraelongazione nella risposta al gradino. La banda passante, legata al tempo di salita dell'uscita, risulta essere di circa  $\text{Trad/sec.}$  La pendenza in banda oscura è di  $-40 \text{dB/decade.}$ 

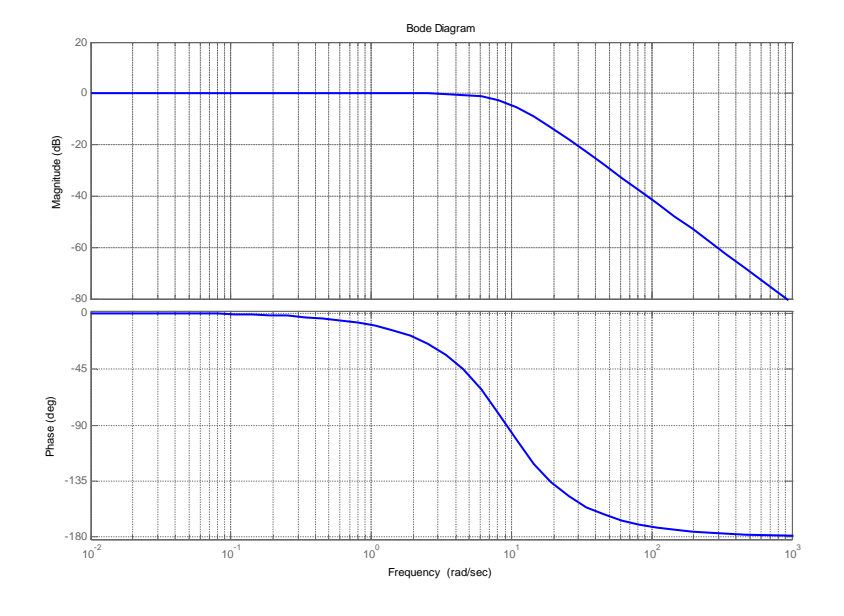

Figura 3.16: Diagramma di Bode del sistema in catena chiusa

### Capitolo 4

# Confronto tra controllori

Un aspetto importante per lo studio del sistema stabilizzato è l'uscita del controllore; infatti l'andamento del segnale rispecchia il movimento che dovr`a svolgere l'ingranaggio il quale, attraverso il braccio, muove l'asta. Dall'analisi dell'uscita si vuole dunque osservare se sono presenti brusche variazioni che non possono essere eseguite dal motore che guida l'ingranaggio e, allo stesso tempo, determinare quale tra i vari controllori progettati sia migliore.

Per ottenere il grafico temporale all'uscita del controllore si modifica il codice MATLAB, sostituendo all'istruzione  $sys_cl = feedback(contr*FdT,$ 1) l'istruzione  $sys_cl = feedback(contr, FdT)$ . Nel caso del controllore PID però, questo metodo non funziona in quanto MATLAB non simula la risposta temporale di un modello con funzione di trasferimento che presenta più zeri che poli. Per ovviare a questo problema si può ricorrere ad una simulazione tramite Simulink: il segnale si può ottenere aggiungendo all'uscita del controllore PID dello schema di figura 3.2 un blocchetto Scope.

I risultati di queste simulazioni sono riportati in figura 4.1; il grafico (a) si riferisce all'uscita del controllore ottenuto attraverso il metodo del luogo delle radici, il grafico (b) quella del controllore ottenuto dalla sintesi in frequenza ed infine il grafico  $(c)$  è l'uscita del controllore PID.

Dal confronto tra i diversi andamenti riportarti nei grafici, si osservano alcune similitudini che possono essere riassunte nei punti seguenti:

 $\bullet$  in tutti e tre i casi è presente un gradino nell'istante iniziale che porta l'uscita ad un valore diverso da zero; questa improvvisa e brusca variazione andrebbe evitata poiché il motore non sarebbe in grado di eseguirla. Tra le varie uscite si prediligerà dunque quella con il salto più piccolo. È da osservare, inoltre, che nella realtà anche il segnale

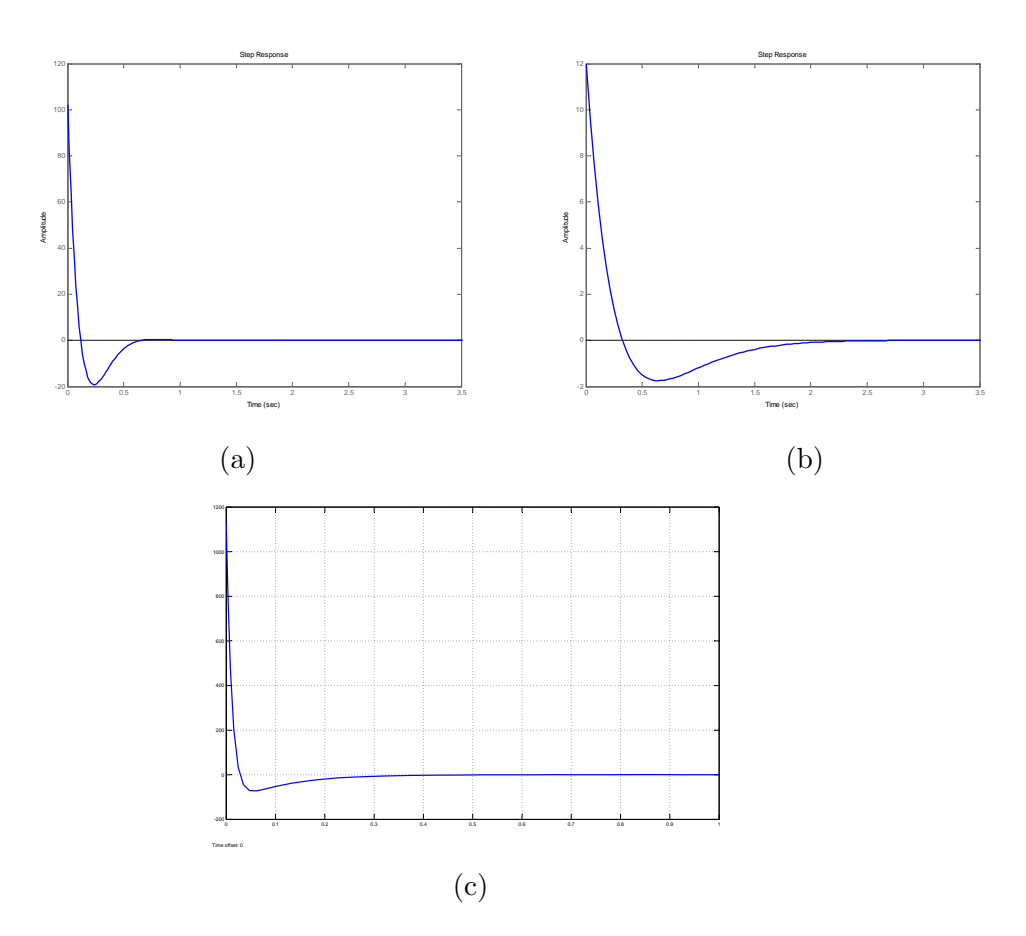

Figura 4.1: Uscita controllore

di ingresso non sar`a un vero e proprio gradino e di conseguenza la variazione all'uscita del controllore potrà essere un po' più dolce;

- negli istanti successivi a quello iniziale il segnale scende verso lo zero, creando una sottoelongazione più o meno ampia;
- dopo il transitorio, l'uscita si stabilizza a zero.

Nonostante queste caratteristiche siano comuni a tutti i grafici, ne esiste uno che risulta preferibile rispetto agli altri. Per scoprire quali tra questi sia il migliore, si pu`o osservare innanzitutto l'ampiezza del gradino che porta l'uscita dal valore iniziale zero ad uno che dipende dal controllore. Dall'analisi delle uscite si osserva che il controllore ottenuto mediante la sintesi in frequenza presenta un salto di uno e due ordini di grandezza in meno rispetto agli step che si osservano negli altri due casi; ciò significa un minor sforzo iniziale da parte del motore. Anche osservando le sottoelongazioni, il grafico (b) risulta essere migliore, in quanto si allontana di meno dal valore di regime, mentre per quanto riguarda il tempo di assestamento il controllore PID risulta essere quello che esaurisce per primo la sua influenza sul sistema. Quest'ultimo però, non risulta essere un pregio; si preferisce infatti un movimento più lento con un tempo di assestamento maggiore (sempre nel rispetto delle specifiche di progetto) rispetto a movimenti veloci che raggiungono la stabilità in un minor tempo, ma che possono creare delle difficolt`a nella progettazione di una meccanica in grado di soddisfare tali richieste. Ancora una volta, anche per questo aspetto, il grafico (b) risulta essere quello preferibile. Dall'analisi svolta, dunque, si può affermare che il controllore ottenuto tramite la sintesi in frequenza è preferibile in una applicazione reale rispetto al controllore PID e a quello ottenuto grazie alla sintesi attraverso il luogo delle radici.

# Conclusione

Nei capitoli precedenti si è definito il modello matematico del sistema fisico, in modo tale da poter analizzare le sue propriet`a grazie a programmi come MATLAB e Simulink. Si deciso poi di utilizzare come segnale di ingresso un gradino, in quanto lo scopo del sistema è quello di collocare la pallina in una certa posizione r; il valore della sua ampiezza, infatti, rappresenta la distanza in metri alla quale si vuole che la pallina si vada a collocare dopo il periodo iniziale di transizione. Studiando la risposta del sistema in catena aperta ad un gradino, si `e osservato che l'uscita diverge e il sistema risulta dunque instabile.

Nella fase successiva si è quindi passati alla progettazione di controllori in grado di garantire le richieste poste dal problema, seguendo diverse procedure. Per ognuna di esse, si sono riportati tutti i diagrammi utili per la comprensione delle fasi di progetto e un diagramma temporale finale nel quale di dimostra che i valori di sovraelongazione e tempo di assestamento rientrano tra quelli imposti dalle specifiche. Le soluzioni riportate in questa tesi non sono comunque le uniche; anche utilizzando le stesse metodologie di sintesi si pu`o arrivare a soluzioni altrettanto valide, ma differenti. Infine, nell'ultimo capitolo si sono confrontati e commentati i segnali d'uscita dei tre controllori, indicando, grazie ad un'attenta analisi, quale tra questi possa essere il più idoneo in una applicazione reale.

Un'ultima osservazione riguarda il valore limite per quanto riguarda l'ampiezza del segnale d'ingresso e, di conseguenza, anche della posizione finale della pallina: infatti, con un gradino di ampiezza superiore a  $0.996$  c'è il rischio che la palla possa cadere giù dall'asta durante la fase transitoria. Il valore massimo consentito dipender`a dal controllore scelto, ovvero dalla percentuale di sovraelongazione che si avrà nel sistema complessivo.

Concludendo, questo è stato un ottimo esercizio che ha permesso di applicare e completare le conoscenze derivate dal corso di studi nella realizzazione di sistemi di controllo; infatti si sono dovute affrontare e risolvere problematiche di vario genere durante la fase di progettazione ed inoltre si sono

potute apprendere, in modo più approfondito, le funzionalità dell'ambiente MATLAB.

# Bibliografia

- [1] Zampieri Sandro, Dispensa di Controlli Automatici, Padova, Edizioni Liberia Progetto
- [2] http://www.engin.umich.edu/class/ctms/examples/ball/ball.htm